# **Static Controls Corp.**

# **PC-104 Ethernet Interface Setup Guide**

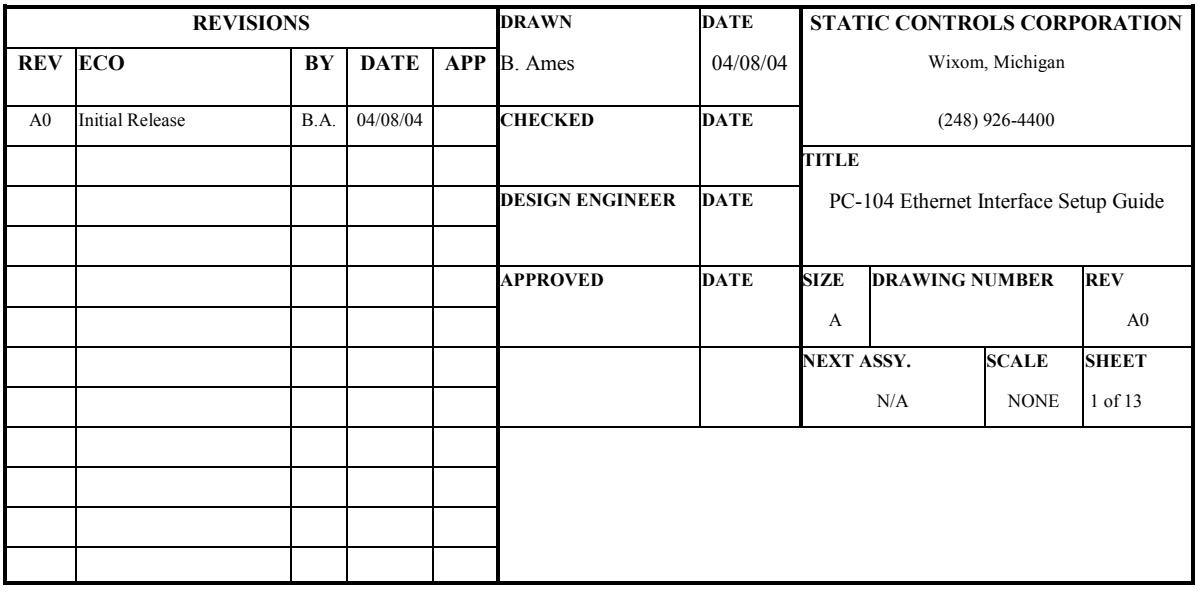

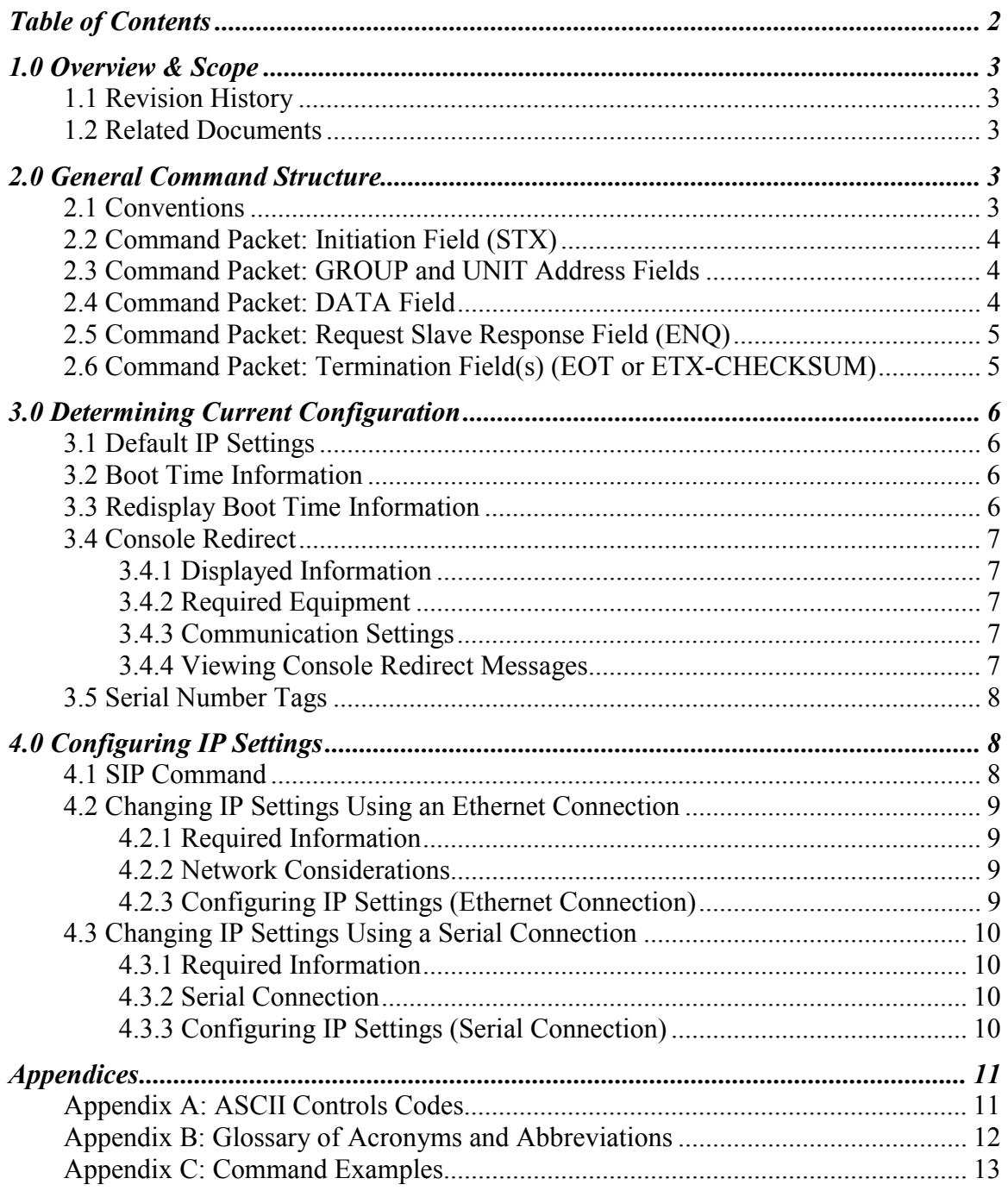

# **Table of Contents**

# <span id="page-2-0"></span>**1.0 Overview & Scope**

This document presents the procedures and commands required to configure the PC-104 Ethernet module used with the NAB-x series CPUs. Please refer to [www.Lantronix.com](http://www.lantronix.com/) for documentation of all Lantronix® Ethernet adapters.

### **1.1 Revision History**

This current document supersedes all earlier versions as noted below:

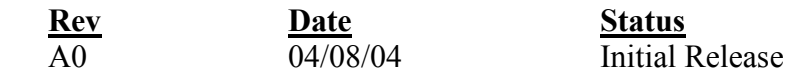

### **1.2 Related Documents**

Static Controls Corp., *Enhanced SCC Multi-Use Protocol* Version 2.00 Rev. A9 or later. Static Controls Corp., *Troubleshooting Guide*

# **2.0 General Command Structure**

This section provides an overview of the SCC Multi-Use Protocol command packet structure. Please refer to the SCC *Enhanced Multi-Use Protocol Version 2.00* for full details. This and other documents can be downloaded from [www.SccControls.com.](http://www.scccontrols.com/)

# **2.1 Conventions**

The following conventions are used throughout this document:

- \$XX A pair of hexadecimal digits (0-9, A-F) preceded by a '\$' indicates a hexadecimal byte value. Values from \$00 to \$FF are allowed.
- x Lower case 'x' indicates a user supplied ASCII HEX byte. ASCII HEX bytes are limited to range of ASCII codes for the characters 0-9 (\$30-\$39) and A-F (\$41 to \$46).
- 'X' A character surrounded by single quotes indicates an ASCII printable character byte (codes \$20 to \$7F). For example, 'G' means \$47 (i.e. the ASCII code for the letter G).
- STX A two or three letter character string indicates the mnemonic for an ASCII control code byte (\$00 to \$1F). For example, STX is Start of TeXt, which is a  $$02$  in hex.

The protocol uses only ASCII codes (i.e. binary codes are never used).

The Enhanced SCC Multi-Use Protocol is a master-to-slave protocol. The master (host CPU) initiates all communications to the slave (display).

<span id="page-3-0"></span>All Enhanced SCC Multi-Use Protocol version 2.00 commands use one of the following two general command structures:

 [STX] [GROUP ADDRESS] [UNIT ADDRESS] [DATA] [ENQ] [EOT] --or-- [STX] [GROUP ADDRESS] [UNIT ADDRESS] [DATA] [ENQ] [ETX] [CHECKSUM]

Command packets are restricted to a maximum length of 255 bytes.

# **2.2 Command Packet: Initiation Field (STX)**

The ASCII start of text character  $(STX = $02)$  is the first byte of all command packets. The STX is used to indicate the start of a packet. It is only used at the beginning of a packet and will never appear anywhere else in a packet. All slaves will assume that a new command packet is starting whenever this character is received.

# **2.3 Command Packet: GROUP and UNIT Address Fields**

Immediately following the STX character is the GROUP address field. This is a two byte field where each byte is an ASCII HEX character. Therefore GROUP addresses from 00 to FF (\$30 \$30 to \$46 \$46) can be represented.

Following the GROUP address field is the UNIT address field. This is also a two byte field where each byte is an ASCII HEX character. Therefore UNIT addresses from 00 to FF (\$30 \$30 to \$46 \$46) can be represented.

Address "00" is reserved for use as a broadcast address. This address will automatically match that of all slave devices independent of the address set for the slave devices at setup. Both the GROUP and UNIT address fields support this broadcast feature. Therefore, a GROUP and UNIT address of "0000" will ensure that the command packet which follows will be received by ALL elements of ALL display boards on the network, regardless of their specifically set group and unit addresses. Although all display elements and display boards receive the command packet, only those devices which recognize the command as a valid command will respond.

# **2.4 Command Packet: DATA Field**

The STX, GROUP and UNIT address fields are followed by the DATA field. This field is a collection of (optional) command codes and display data that control the hardware which was selected by the GROUP and UNIT address.

In general, the (optional) command portion of the DATA field takes one of two forms. Either the commands are single byte ASCII control codes (\$00 thru \$1F, but excluding STX, EOT, ETX and NAK), or they are multiple byte "escape sequences" where the ASCII control code, "ESC", is followed by one or more additional ASCII characters. These additional bytes for escape sequences are limited to the ASCII printable characters (\$20 to \$7F).

<span id="page-4-0"></span>Following the DATA field are either characters to be displayed or, if an attribute is associated with the command, one or more ASCII HEX codes (0-F).

For alpha-numeric displays, the command is optional and ASCII characters to be displayed can be immediately sent. In such a case, they will begin displaying at the current cursor position.

Multiple commands can be sent per command packet. That is, once a slave device has decoded the STX-GROUP-UNIT address header sequence which matches its address, then all additional DATA field sequences will be received by that same slave until an EOT or ETX character is received.

# **2.5 Command Packet: Request Slave Response Field (ENQ)**

This field is optional. If the ASCII control code ENQ follows the DATA field, then the slave will send a response back to the host following the termination of the current command.

The minimum response is either an ACK or a NAK ASCII control byte. However, much longer packets are produced in response to some commands.

The responsibility for controlling the slaves in order to prevent data bus collisions rests with the master (host) computer. Collisions are only a potential problem for multi-drop RS-485 configurations (i.e. two or more slave displays per RS-485 network).

### **2.6 Command Packet: Termination Field(s) (EOT or ETX-CHECKSUM)**

The command packet can be terminated in one of two ways.

The first way is to terminate the command packet with an EOT character which will cause the slave to immediately execute the command.

Alternatively, an ETX character can be sent followed by a two byte ASCII encoded HEX checksum. In this case, the slave will first calculate a checksum of the received command packet and compare the calculated checksum value to the received checksum value. If they are equal, it will then execute the command; otherwise, it will ignore the command. If the DATA field included the ENQ command, then the slave will send a NAK character to indicate an invalid checksum.

The checksum is calculated by summing all of the bytes of the command packet starting with the GROUP address field, through and including the ETX byte. The sum is then truncated to its least significant byte and a two's complement of the remaining byte is performed. The resultant byte is then sent by the master as a pair of ASCII encoded hex digits.

# <span id="page-5-0"></span>**3.0 Determining Current Configuration**

To change IP settings, it is necessary to know both the current IP address and the serial number of the NAB-x CPU. This section describes various means of determining that information.

# **3.1 Default IP Settings**

Where possible SCC will configure units with customer supplied IP settings. If customer IP preferences are unavailable the following default setting will be used.

IP: 192.0.1.230 Subnet Mask: 255.255.255.0 Gateway: No default gateway

# **3.2 Boot Time Information**

At boot time, the alpha-numeric marquee (if present) displays a variety of informational messages including, but not limited to the following:

- Current NAB-x CPU software version.
- Serial number of the NAB-x CPU.
- Current GROUP and UNIT settings.
- Current IP Address.

### **3.3 Redisplay Boot Time Information**

The boot time information can be redisplayed at any time using the SVN command. Note that the SVN command is available on select series of CPUs only.

The command syntax is:

ESC 'SVN'

Where:

ESC is the ASCII escape control code;

'SVN' is the character string 'SVN' (stands for System Version Number);

# <span id="page-6-0"></span>**3.4 Console Redirect**

The current IP settings and serial number of the NAB-x CPU can also be determined using the console redirect feature.

#### **3.4.1 Displayed Information**

At boot time, the NAB-x CPU displays a variety of information through the console redirect port. Information includes, but is not limited to the following:

- Current NAB-x CPU software version.
- Current Serial number of the NAB-x CPU.
- Current GROUP and UNIT settings.
- Current IP Address.
- Current Subnet Mask (if specified)
- Current Gateway (if specified)

#### **3.4.2 Required Equipment**

To view console redirect messages the following are required:

- Terminal Emulator Program (such as HyperTerminal).
- Open RS-232 serial port on host computer.
- RS-232 Console Redirect Cable (SCC Part# AD-0970-094).

#### **3.4.3 Communication Settings**

The console redirect port of the NAB-x CPU uses the following communication settings:

- Baud Rate  $= 19200$
- Data Bits  $= 8$
- Stop Bits  $= 1$
- Parity = None

#### **3.4.4 Viewing Console Redirect Messages**

To view the console redirect messages:

- 1. Connect the consol redirect cable to an open serial port and the console redirect port of the NAB-x CPU.
- 2. Open the terminal emulator.
- 3. Configure the terminal emulator with the communications setting shown in section 3.4.3 *Communications Settings*.
- 4. Power up the NAB-x CPU.

For details of using the console redirect feature of the NAB-x CPU refer to the SCC *Troubleshooting Guide* (TSG), which can be found at [www.SccControls.com.](http://www.scccontrols.com/)

### <span id="page-7-0"></span>**3.5 Serial Number Tags**

The serial number of the NAB-x CPU is located on both the CPU and enclosure.

# **4.0 Configuring IP Settings**

This section covers the different methods used to configure the IP settings of the NAB-x series CPU.

# **4.1 SIP Command**

This section provides details specific to the SIP command, which is used to configure the IP address of a NAB-x CPU. For full details of the command packets used in the SCC MUP refer to section 2.0 *General Command Structure*. Examples can be found in *Appendix C: Command Examples*.

Note that when using the SIP command the Group and Unit addresses specified in the packet must be Group 00 Unit 00.

The command syntax is:

ESC 'SSN' nnnnn ESC 'SIP' iii.iii.iii.iii 'M' mmm.mmm.mmm.mmm 'G' ggg.ggg.ggg.ggg

Where:

ESC is the ASCII escape code;

'SSN' is the character string 'SSN' (stands for System Serial Number);

nnnnn is the current serial number;

ESC is the ASCII escape code;

'SIP' is the character string 'SIP' (stands for Set IP);

iii.iii.iii.iii is the desired IP address;

'M' is the character 'M' (stands for Mask);

mmm.mmm.mmm.mmm is the desired subnet mask;

'G' is the character 'G' (stands for Gateway);

ggg.ggg.ggg.ggg is the desired gateway;

Note that all fields are not required. All of the following are valid:

<ESC>SSNnnnnn<ESC>SIP192.0.1.230

<span id="page-8-0"></span> $\leq$ ESC $>$ SSNnnnnn $\leq$ ESC $>$ SIPM255.255.255.0

<ESC>SSNnnnnn<ESC>SIP192.0.1.230M255.255.255.0

After receiving a valid SIP command the new IP address will be displayed on the alphanumeric marquee (if available) and unit will automatically reboot. The new settings will take effect after reboot.

## **4.2 Changing IP Settings Using an Ethernet Connection**

This section describes the procedure for configuring IP settings over an Ethernet connection. This is the most common method, and does not require direct access to the NAB-x CPU.

#### **4.2.1 Required Information**

In order to change the IP address of a target device both of the following are required:

- 1. The current IP address.
- 2. The serial number of the NAB-x CPU.

Please refer to section 3.0 *Determining Current Configuration* for details.

#### **4.2.2 Network Considerations**

To configure the IP address of the NAB-x CPU using a direct Ethernet cable connection or through a hub it will be necessary to assign your computer an IP address in the same range as the current address of the NAB-x CPU.

If you are attempting to configure IP settings over a more complex network that may use gateways or other such devices, consult your network administrator for details.

#### **4.2.3 Configuring IP Settings (Ethernet Connection)**

The following procedure is used to configure the IP settings of the NAB-x CPU using an Ethernet connection:

- 1. Configure the IP settings of your computer as necessary. Refer to section 4.2.2 *Network Considerations.*
- 2. Open a connection to port 3001 at the current IP address of the NAB-x CPU.
- 3. Use the SIP command detailed in section 4.1 *SIP Command* to configure the desired IP settings.
- 4. The NAB-x CPU will automatically reboot.
- 5. The new IP setting will now be in effect.
- 6. If necessary reconfigure the IP settings of your computer for compatibility with the new IP settings of the NAB-x CPU.

## <span id="page-9-0"></span>**4.3 Changing IP Settings Using a Serial Connection**

IP settings can also be configured using a serial port on the NAB-x CPU. It is not necessary to know the current IP address of the CPU when using a serial connection, however direct access to the CPU is usually required.

#### **4.3.1 Required Information**

In order to change the IP address of a target device over a serial connection it is not necessary to know the current IP address. Only the serial number of the NAB-x CPU is required. Please refer to section 3.0 *Current Configuration* for details of obtaining this information.

#### **4.3.2 Serial Connection**

The NAB-x series CPUs support RS-232 and RS-485 serial connections. (Note: RS-485 is *not* supported by the NAB-9 series CPU.) When using RS-485 communications connect to the port labeled "Main RS-485". Location of the RS-232 serial port varies by model, please consult factory for details.

#### **4.3.3 Configuring IP Settings (Serial Connection)**

The following procedure is used to configure the IP settings of the NAB-x CPU using a serial connection:

- 1. Connect to the RS-232 or RS-485 port of the NAB-x CPU.
- 2. Use the SIP command detailed in section 4.1 *SIP Command* to configure the desired IP settings.
- 3. The NAB-x CPU will automatically reboot.
- 4. The new IP setting will now be in effect.

# <span id="page-10-0"></span>**Appendices**

### **Appendix A: ASCII Controls Codes**

In the "Key" column in the table below, the caret  $(^\wedge)$  before each character represents the CTRL key on the keyboard. (Exception: \$1E -- the second caret is the actual symbol. This is entered by simultaneously pressing ctl-shift-6 ).

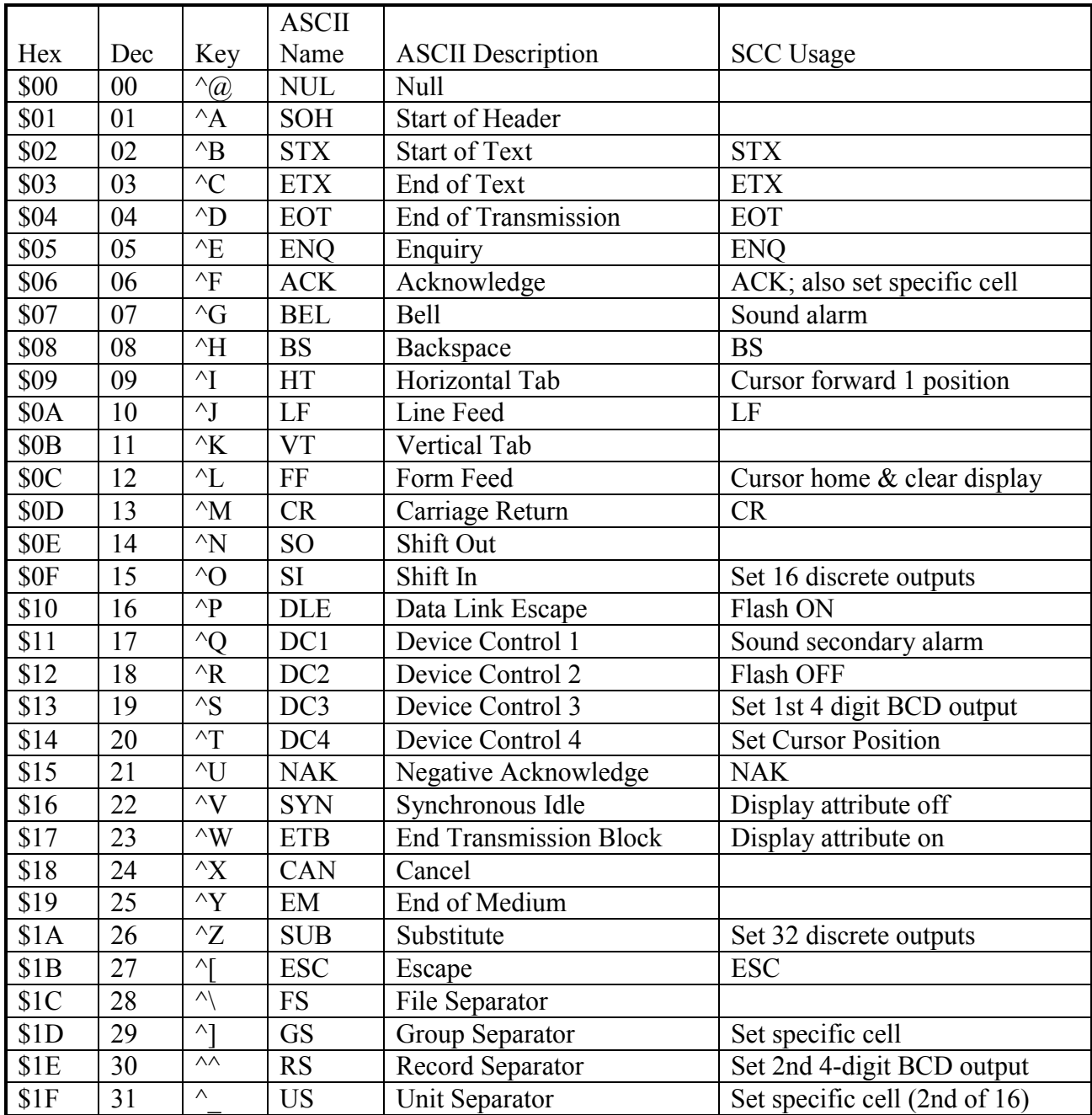

# <span id="page-11-0"></span>**Appendix B: Glossary of Acronyms and Abbreviations**

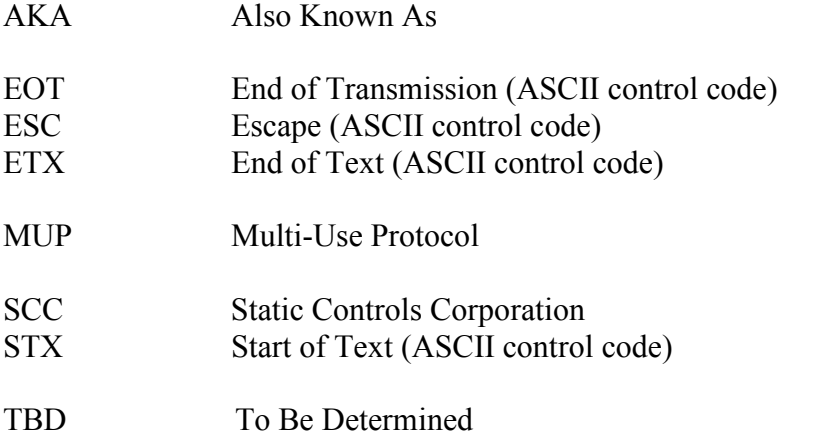

## <span id="page-12-0"></span>**Appendix C: Command Examples**

The following example assumes a NAB-x CPU serial number of 00000 and sets an IP address of 192.0.1.230 and a Subnet Mask of 255.255.255.0.

ASCII:

STX 00 00 ESC 'SSN' 00000 ESC 'SIP' 192.0.1.230 'M' 255.255.255.0 EOT

Hexadecimal Equivalent:

\$02 \$30 \$30 \$30 \$30 \$1B \$53 \$53 \$4E \$30 \$30 \$30 \$30 \$30 \$1B \$53 \$49 \$50 \$31 \$39 \$32 \$2E \$30 \$2E \$31 \$2E \$32 \$33 \$30 \$4D \$32 \$35 \$35 \$2E \$32 \$35 \$35 \$2E \$32 \$35 \$35 \$2E \$30 \$04